### Какие вы знаете текстовые фрагменты?

Какие варианты выделения текстовых фрагментов вы нашли дома?

**Берем с собой тетради, ручки и рассаживаемся за Открыть компьютеры документ «Ученики / 5 класс / большой.doc»**

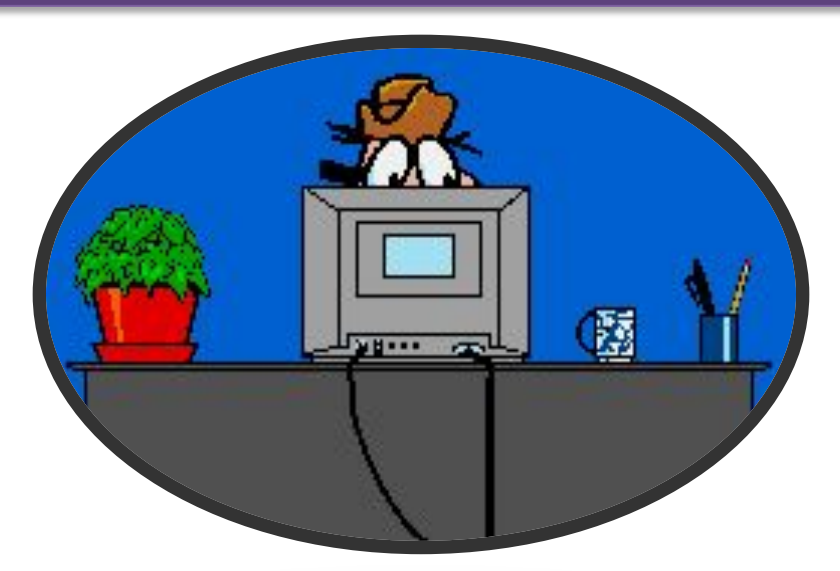

### Создаем новый документ

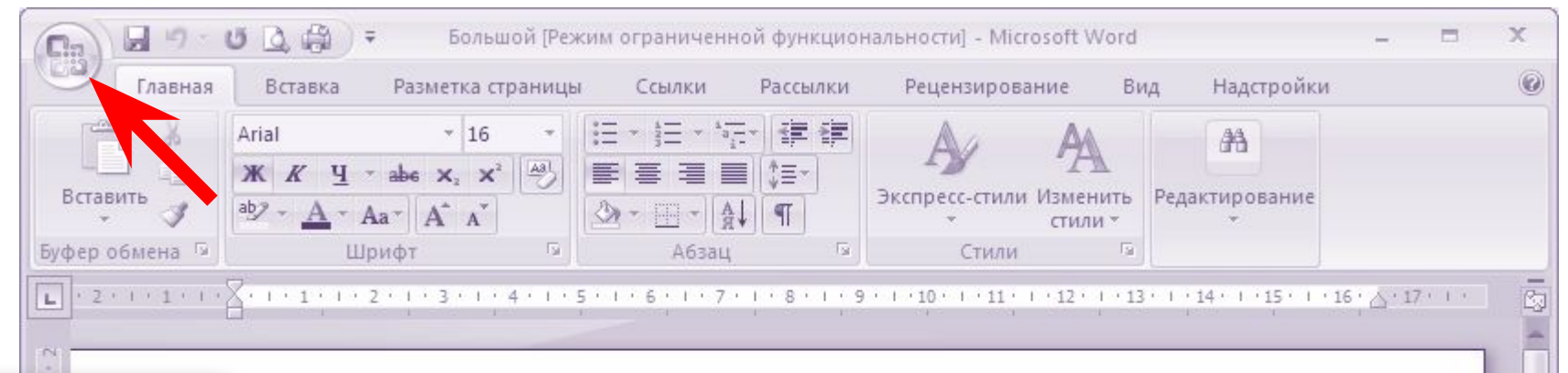

#### Подготовка текстовых документов

Подготовка текстов - одна из самых распространенных сфер применения компьютеров. С помощью специальных компьютерных программ можно напечатать любой текст, при необходимости внести в него изменения, записать текст в память компьютера для длительного хранения, отпечатать на принтере какое угодно количество xanuu terata des eta haptanuata ppara unu atomaputt. C hamanitu anertaauuau nautti us

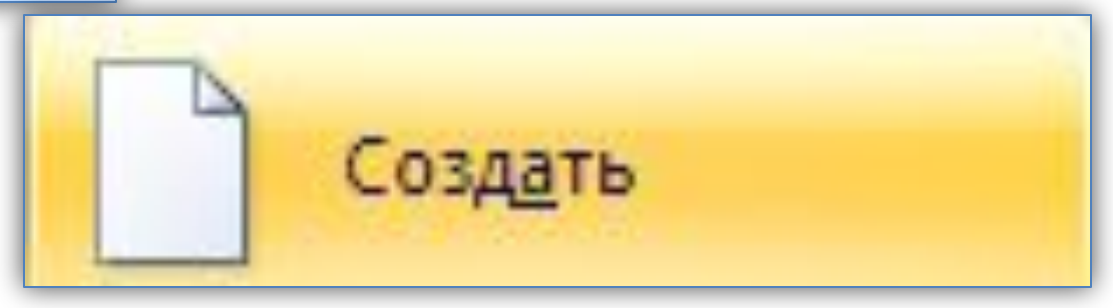

# Напечатайте фразу: **Я изучаю Word.**

Попробуйте переместить текстовый курсор вниз при помощи курсорной клавиши.

**Почему не получается?**

**Что нужно сделать?**

**находится?**

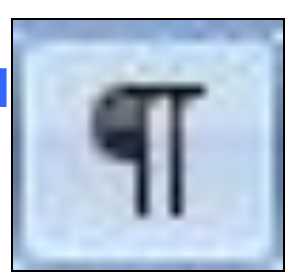

**Найдите клавишу . В какой группе она**

**Какие еще символы (помимо символа «конец абзаца») вы видите?**

#### **переместите слово вниз.**

## **Вновь выделите слово, нажмите Ctrl и вновь** фрагмента

- **Отмените действие.** приводит к копированию
- **Захватите это слово мышкой и переместите на** перетаскивании мышью
- **Выделите слово изучаю**. Нажатая **Ctrl** при

# Напечатайте фразу: **Я изучаю Word.**

# Напечатайте фразу: **Я изучаю Word.**

**Отмените действие**.

**Выделите всю строку и скопируйте ее четыре раза:**

Я изучаю Word. Я изучаю Word. Я изучаю Word. Я изучаю Word. Я изучаю Word.

# Напечатайте фразу: **Я изучаю Word.**

#### **Сделайте так:**

Я изучаю Word. Word

Я изучаю Word. Word

Я изучаю Word. Word

Я изучаю Word. Word

Я изучаю Word. Word

## Отмените столько действий, чтобы осталась только одна строка: **Я изучаю Word.**

#### Выделите слово ИЗУЧАЮ

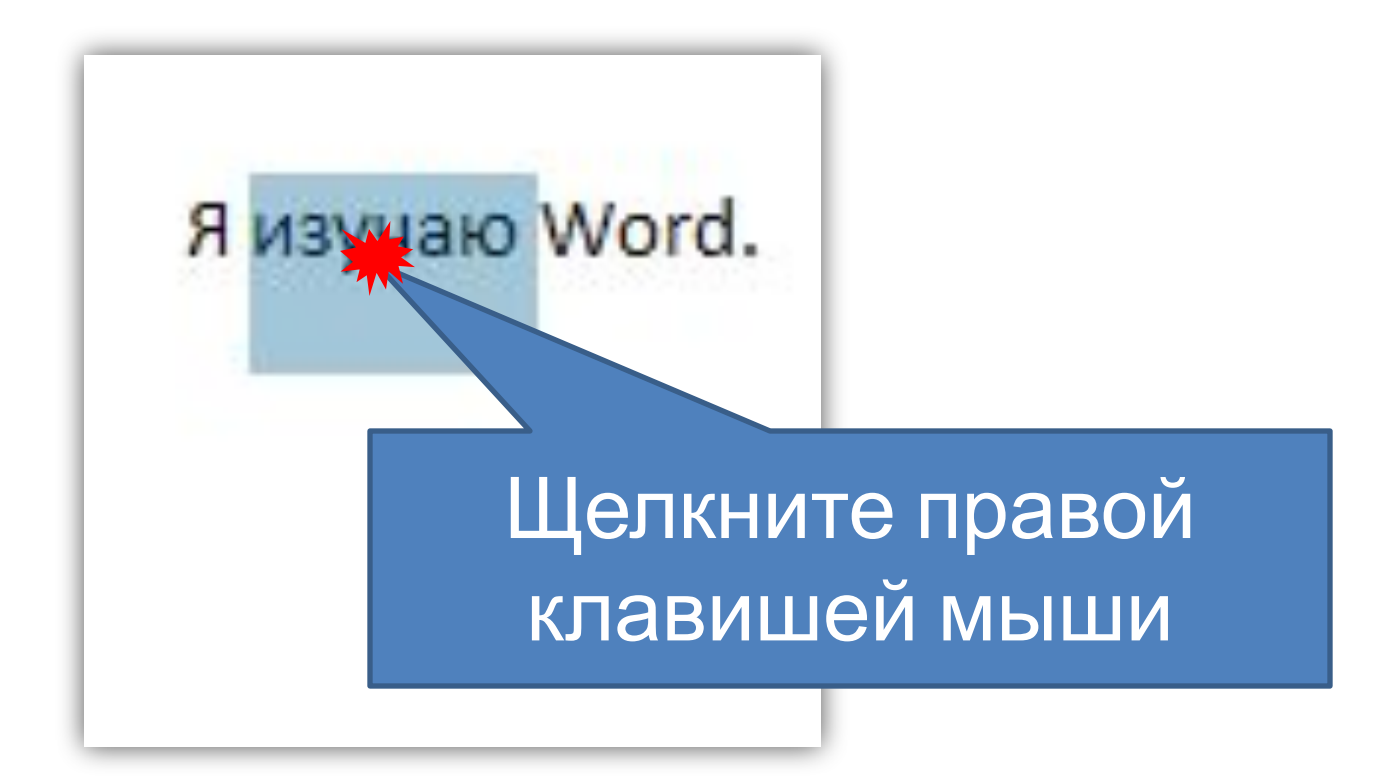

#### Выделите слово ИЗУЧАЮ

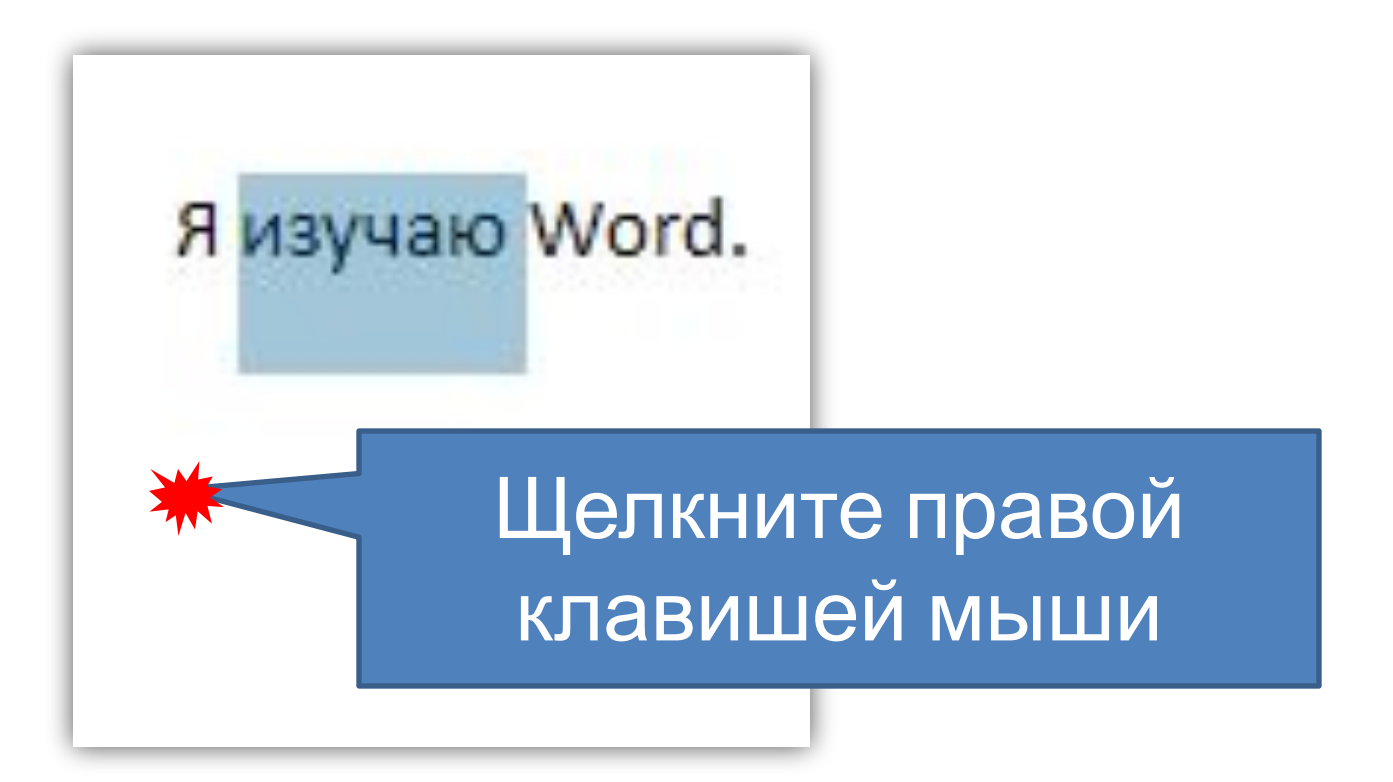

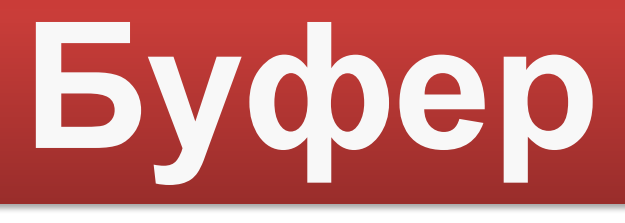

#### $(a + 10.17)$ **обмена**

## промежуточное хранилище данных

### **БЕЗ МЫШИ**

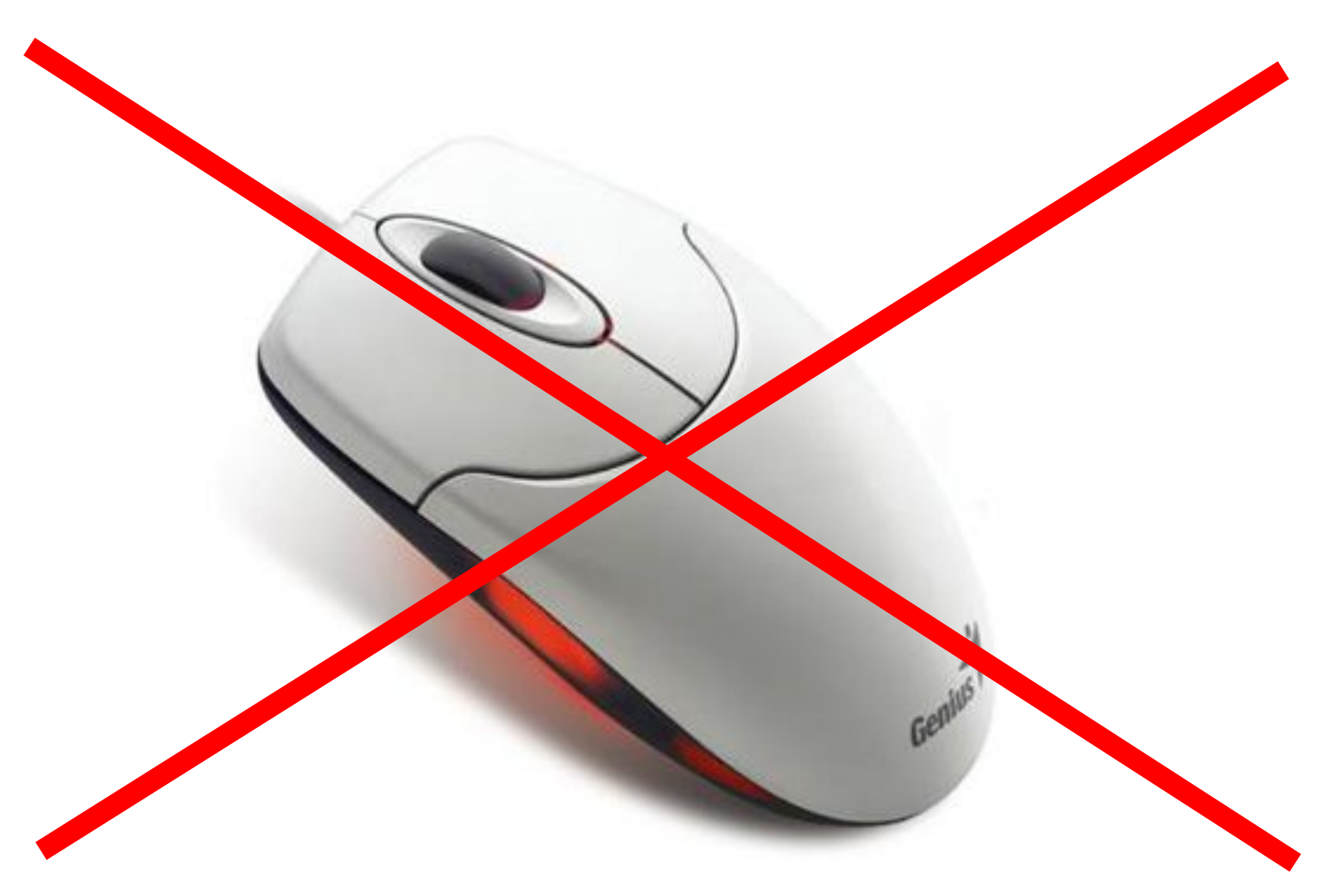

# **Ctrl + Insert**

**Ctrl + C**

копировать в буфер

# **Shift + Insert**

**Ctrl + V**

вставить из буфера

### Ctrl + Insert

копировать в буфер

## Shift + Insert

вставить из буфера

Я изучаю Word. Word Word Word Word

Word Word Word

- Закройте, **не сохраняя**, оба документа
- Откройте документ «слог.doc»
- Скопируйте слог **НА** в буфер и вставьте в каждое слово так, чтобы получилось новое слово

### «Лабораторная работа 4»

#### **Домашнее задание:**

- Повторить все способы перемещения по тексту и выделение фрагментов текста
- Напечатать любое предложение, выделить и скопировать отдельные фрагменты текста всеми возможными способами. Сохранить результат и принести на флешке.